# Advanced workshop

<https://embedded-trainings.ferrous-systems.com/>

## Please do the setup steps

- if you haven't already
	- [https://embedded-trainings.ferrous](https://embedded-trainings.ferrous-systems.com/preparations.html)systems.com/preparations.html
	- [https://embedded-trainings.ferrous-systems.com/tooling](https://embedded-trainings.ferrous-systems.com/tooling-check.html)check.html
- starter code and slides are here
	- <https://github.com/ferrous-systems/embedded-trainings-2020>

## Agenda

- How to work with hardware registers
- How to handle external events
- How to debug evented applications
- How to test `no\_std` code
- You will write USB firmware from scratch

# The Hardware

- nRF52840 Development Kit
	- USB port J2: J-Link debugger
	- USB port J3: nRF52840
- 2 USB cables
- Connect both

#### nRF52840

- ARM Cortex-M4F processor
- 1 MB of Flash
- 256 KB of RAM
- USBD: USB 2.0 Full-Speed device
- RADIO: IEEE 802.15.4 and Bluetooth Low Energy compatible

# Code organization

- Folder: advanced
- firmware/ : no\_std code set up for cross compilation
- host/ : std code
- common/ : shared no\_std code; can be tested on the host

## Listing USB devices

- Run: cargo xtask usb-list
- Output: "J-Link on the nRF52840 Development Kit"
- ✅ Goal: "nRF52840 on the nRF52840 Development Kit" in the output

# Hello, world!

**[Training Materials:](https://embedded-trainings.ferrous-systems.com/parts-embedded-program.html) section 4.3** LI:advanced/firmware<br>Ex  $\mathbb{R}$  , slevwhile in the state  $\mathbb{R}$ : advanced/firmware  $\mathbb{\overline{Z}}$ : src/bin/hello.rs

- $\blacktriangleright$  Click the "Run" button within VS code
	- (if not using VS code, run cargo run --bin hello)

#### API documentation

**[Training Materials:](https://embedded-trainings.ferrous-systems.com/parts-embedded-program.html) section 4.4** : advanced/firmware

- Run: cargo doc -p dk --open
- Also check the log crate (left sidebar)

# Hello from RTIC

[Training Materials:](https://embedded-trainings.ferrous-systems.com/parts-embedded-program.html) section 4.5 : advanced/firmware  $\mathbb{R}:$  src/bin/rtic-hello.rs

- main is now split in #[init] and #[idle]
- # [init] code runs with interrupts disabled
- **v** check target/rtic-expansion.rs

# Dealing with registers

[Training Materials:](https://embedded-trainings.ferrous-systems.com/parts-embedded-program.html) section 4.6 : advanced/firmware  $\mathbb{R}:$  src/bin/events.rs

- Peripherals are structs e.g. POWER
- Registers are struct fields e.g. intenset
- API generated by svd2rust from SVD file
- Run: with J3 cable disconnected
- $\vee$  try running with cable connected

# Event handling

[Training Materials:](https://embedded-trainings.ferrous-systems.com/parts-embedded-program.html) section 4.7 : advanced/firmware ■ : src/bin/events.rs

- Run: with J3 cable disconnected
- Then: connect cable to port J3
- $\blacktriangleright$  try running the program with the cable initially connected
- $\vee$  try removing the INTENSET write
- $\vee$  try adding loop { } at the end of init

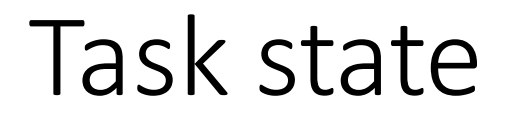

[Training Materials:](https://embedded-trainings.ferrous-systems.com/parts-embedded-program.html) section 4.8 : advanced/firmware ■: src/bin/resource.rs

- Use an RTIC resource to add state to the task
- Resource in initialized in # [init] POWER is moved into task
- Task can access the resource by reference on each invocation
- $\vee$  Add a counter to the task and print its current value

#### USB enumeration

[Training Materials:](https://embedded-trainings.ferrous-systems.com/parts-embedded-program.html) section 4.9 : advanced/firmware  $\mathbb{R}:$  src/bin/resource.rs

- USB device states: Default, Address, Configured
- Enumeration moves the device from the Default to the Address state
- Sequence of events:
	- USB reset
	- GET DESCRIPTOR request
	- SET\_ADDRESS request

## Dealing with USB events

[Training Materials:](https://embedded-trainings.ferrous-systems.com/parts-embedded-program.html) section 4.10 : advanced/firmware  $\mathbb{R}:$  src/bin/usb-1.rs

- USBD events: USBRESET, EP0SETUP, EP0DATADONE
- Run: with cable connected to J3
- **Ø Goal: reach EPOSETUP case**

## USB endpoints

- For multiplexing: like TCP ports but with direction (IN / OUT)
- Identified by address and direction e.g. EP0IN, EP2OUT
- 4 types: Control, Bulk, Isochronous, Interrupt
- Control endpoint 0 is mandatory

# Control transfer

- Data transfer over a control endpoint
- 3 stages
	- SETUP: header that identifies the control request
	- DATA: optional stage
	- STATUS: device acknowledges (or not) the request

## SETUP stage

[Training Materials:](https://embedded-trainings.ferrous-systems.com/parts-embedded-program.html) section 4.13 : advanced/firmware  $\mathbb{R}:$  src/bin/usb-2.rs

- Run: with cable connected to J3
- EPOSETUP event = SETUP data received
- SETUP data is stored in registers like BMREQUESTTYPE
- $\vee$  parse the GET DESCRIPTOR request in common/usb
- $\vee$  pass SETUP data to the parser in usb-2

# Unit testing

[Training Materials:](https://embedded-trainings.ferrous-systems.com/parts-embedded-program.html) section 4.13

: advanced/common/usb (open in a separate VSCode window)  $\mathbb{Z}$ : src/lib.rs

- SETUP data parser
- "Test" button in VS code
- (or run cargo test if not using VS code)

#### Device descriptor

- Sent in response to GET DESCRIPTOR/Device request
- Contains info about the device:
	- product ID
	- vendor ID
	- number of configurations, etc.

# Configurations

- Configuration = operating mode
- Single configuration example: USB mouse
- Two configurations example:
	- config #0: USB printer
	- config #1: Device Firmware Update mode
- We'll report one configuration

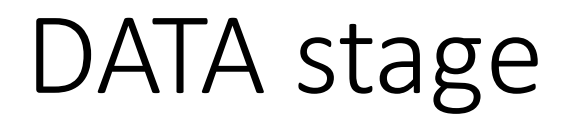

[Training Materials:](https://embedded-trainings.ferrous-systems.com/parts-embedded-program.html) section 4.15 : advanced/firmware  $\mathbb{R}:$  src/bin/usb-3.rs

- On GET DESCRIPTOR/Device request: send device descriptor
- Use dk::usb::Ep0In abstraction
	- start(), starts the transfer
	- end(), must be called on EPODATADONE done

## Supporting more standard requests

[Training Materials:](https://embedded-trainings.ferrous-systems.com/parts-embedded-program.html) section 4.17 : advanced/common/usb  $\mathbb{R}:$  src/bin/lib.rs

- TODO: GET DESCRIPTOR Configuration
- TODO: SET\_CONFIGURATION
- Solutions in advanced/common/usb/

# Error handling

**[Training Materials:](https://embedded-trainings.ferrous-systems.com/parts-embedded-program.html) section 4.18** : advanced/firmware  $\mathbb{R}:$  src/bin/usb-4.rs

- epOsetup refactored: returns Result
- On Err: stall the endpoint

#### Device state

[Training Materials:](https://embedded-trainings.ferrous-systems.com/parts-embedded-program.html) section 4.19 : advanced/firmware  $\mathbb{R}:$  src/bin/usb-4.rs

- State is now part of the task state
- $\blacktriangleright$  update handling of USBRESET event

# Stalling the endpoint

- Device action to reject a host request
- Use it for invalid and unsupported requests
- API: dk::usbd::ep0stall()

## SET ADDRESS

[Training Materials:](https://embedded-trainings.ferrous-systems.com/parts-embedded-program.html) section 4.21 : advanced/firmware  $\mathbb{R}:$  src/bin/usb-4.rs

- Entirely handled by the peripheral
- No action required in software
- Section 9.4.6 of the USB spec describes how to handle this

# Configuration descriptor

- *Total length* of the configuration
- Number of interfaces
- The configuration's (non-zero) value
- Described in section 9.6.3 of the USB specification

#### Interfaces

- Interface = USB function
- At least one interface per configuration
- Single interface example: USB mouse with HID interface
- Two interface example: nrf52840
	- iface #0: TTY ACM (virtual COM/serial) for logging
	- iface #1: HID to control the radio from host

#### Interface descriptor

- The interface's number (zero-based index)
- Number of endpoints
	- Does not include endpoints 0 IN or 0 OUT
- Described in section 9.6.5 of the USB specification

## Endpoint descriptor

- Will not be used in this workshop
- Described in section 9.6.6 of the USB specification

# GET DESCRIPTOR/CONFIGURATION

[Training Materials:](https://embedded-trainings.ferrous-systems.com/parts-embedded-program.html) section 4.22.5 : advanced/firmware  $\mathbb{R}:$  src/bin/usb-4.rs

- $\vee$  Check requested index
- $\vee$  Respond with a single packet that contains
	- Configuration descriptor
	- Interface descriptor

## SET\_CONFIGURATION (Linux & Mac OS)

[Training Materials:](https://embedded-trainings.ferrous-systems.com/parts-embedded-program.html) section 4.23 : advanced/firmware  $\mathbb{R}:$  src/bin/usb-4.rs

- May be sent after SET ADDRESS
- OK to stall for now

#### Idle state

- After you reach the Addressed state the bus will go idle
- Compare your logs
	- linux-enumeration.txt
	- macos-enumeration.txt
	- windows-enumeration.txt
- Run: cargo xtask usb-list
- Output: "nRF52840 on the nRF52840 Development Kit"

#### Inspecting the descriptors

[Training Materials:](https://embedded-trainings.ferrous-systems.com/parts-embedded-program.html) section 4.25 : advanced/host/print-descs  $\mathbb{Z}$ : src/main.rs

- Run: cargo run
- Output: Device, configuration and interface descriptors

# Getting it configured (Windows)

- Change driver using Zadig
- Run modified print-descs program
	- Uncomment open line

#### SET\_CONFIGURATION

**[Training Materials:](https://embedded-trainings.ferrous-systems.com/parts-embedded-program.html) section 4.26** : advanced/firmware  $\mathbb{R}:$  src/bin/usb-4.rs

• Section 9.4.7 of the USB spec explains how to handle this

# Final checkpoint

- Should have reached the Configured state
- Compare logs
	- linux-configured.txt
	- macos-configured.txt
	- windows-configured.txt

# Things for you to check out

- String descriptors, how about adding string descriptor support to your firmware?
	- See the workbook for suggested steps
- The RTIC book, RTIC has many features we have not covered
- usb-device, a device-agnostic USB framework